# Social & Labor Convergence Program **社会劳⼯整合项⽬**(SLCP)

**整合评估,协同合作,改善工作条件** 

Gateway**⽹关注册**&**浏览** 2022**年**11**⽉**11**⽇**

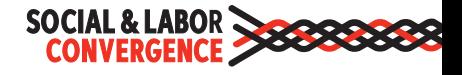

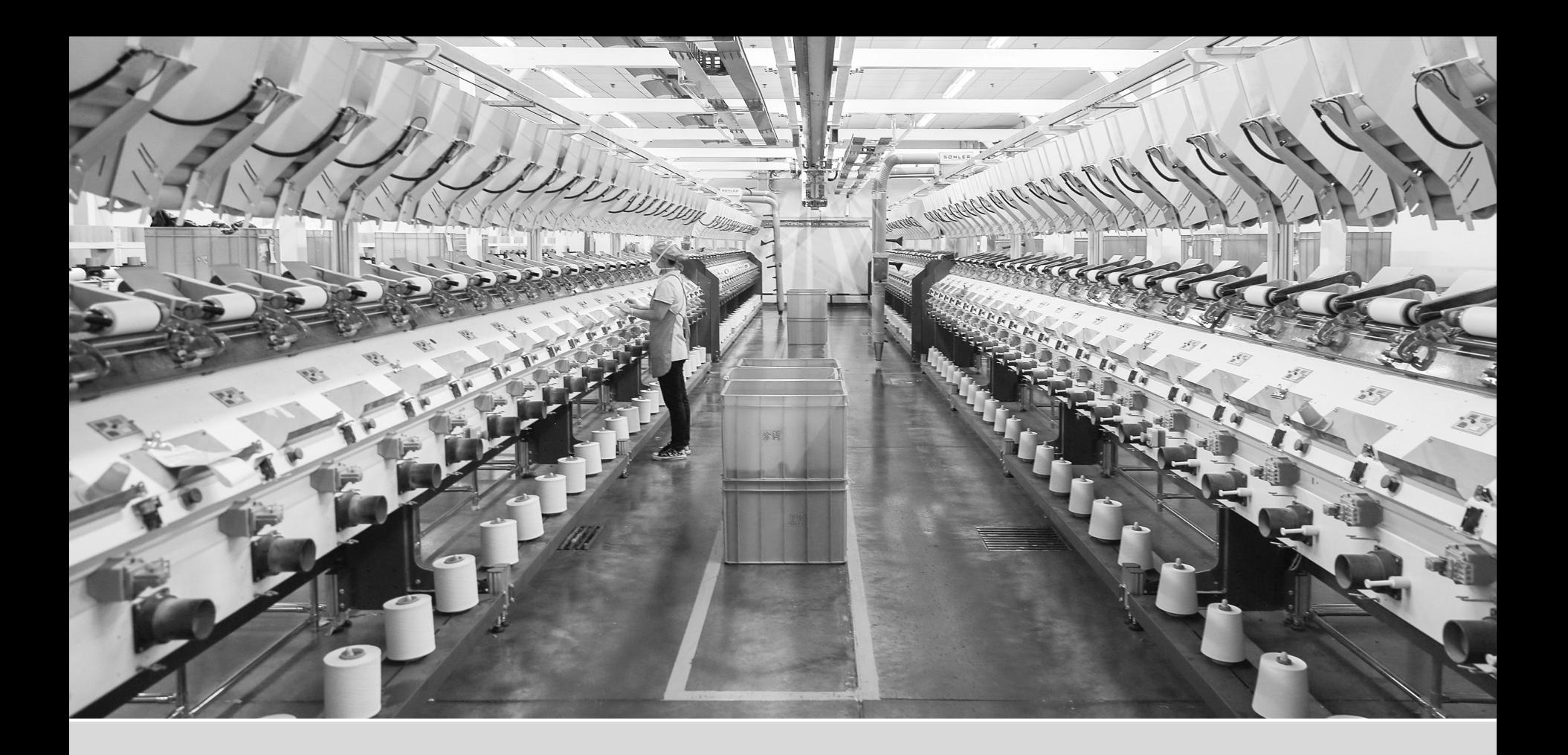

# **在**Gateway**⽹关注册**

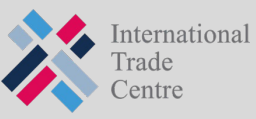

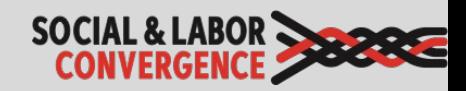

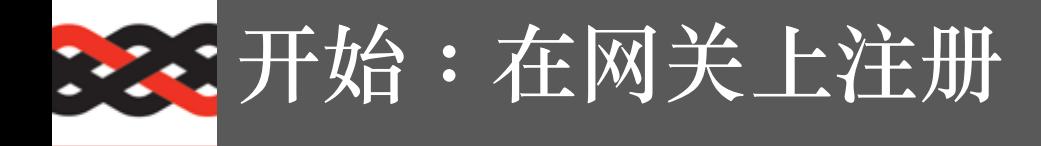

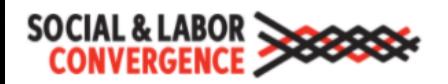

Gateway (网关)

■ 中文 ▼

只有在SLCP...国家/地区的工厂 运作 可以注册. 请使用英文填写注册信息。

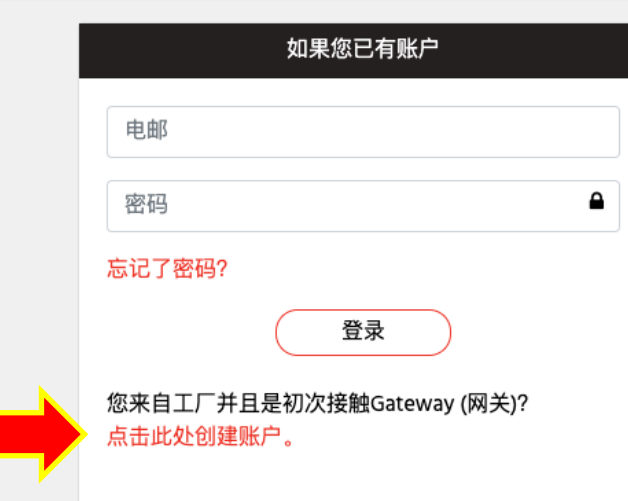

https://gateway.slconvergence.org

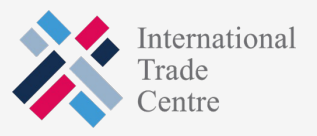

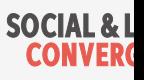

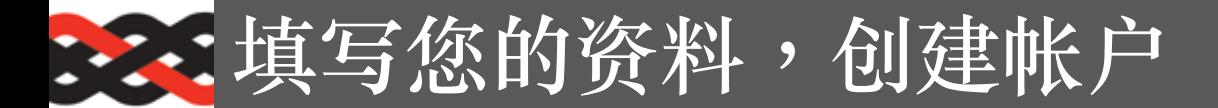

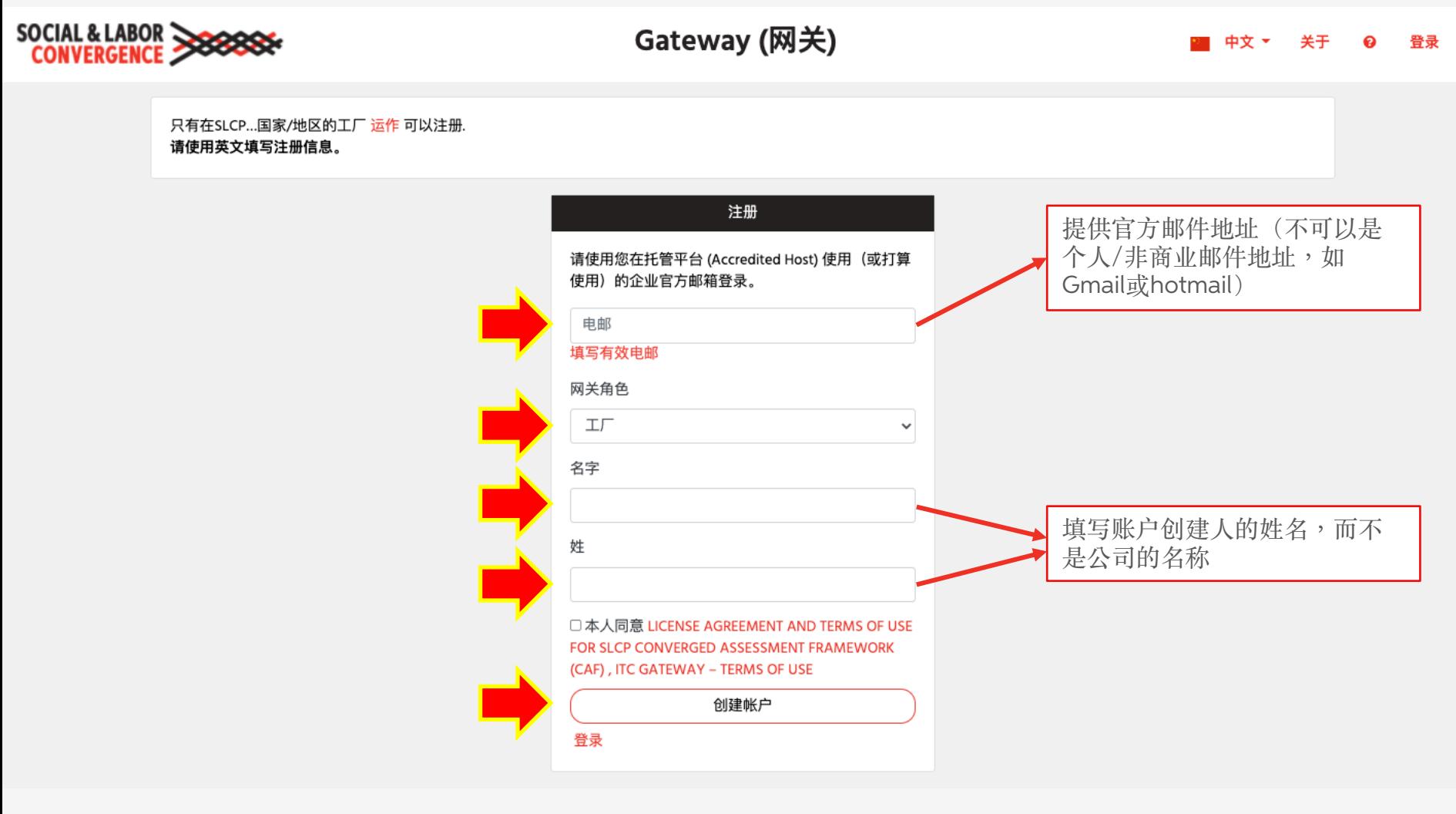

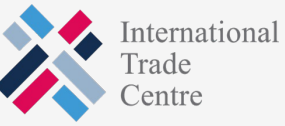

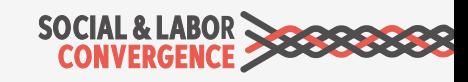

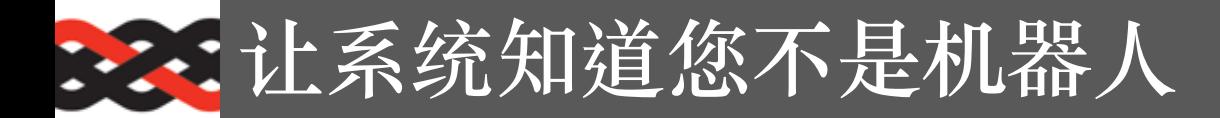

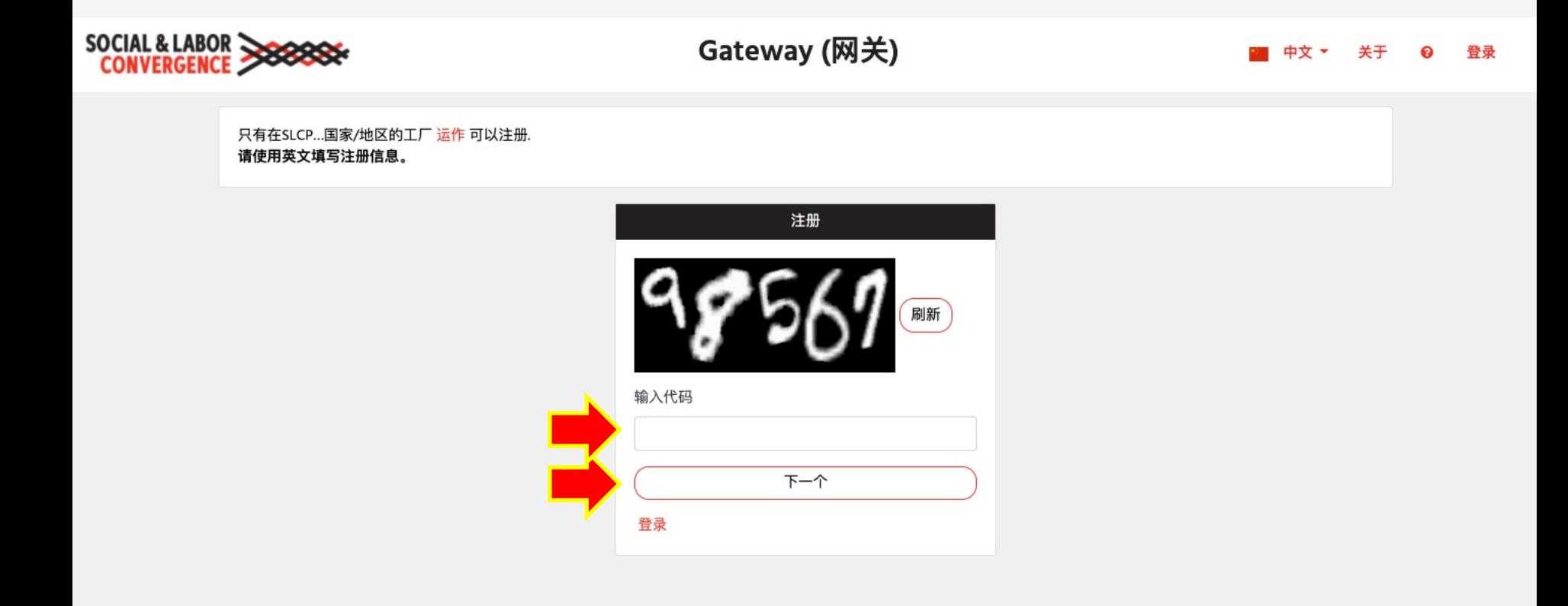

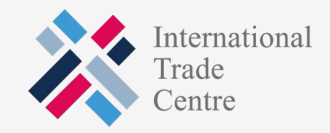

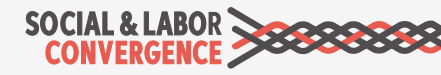

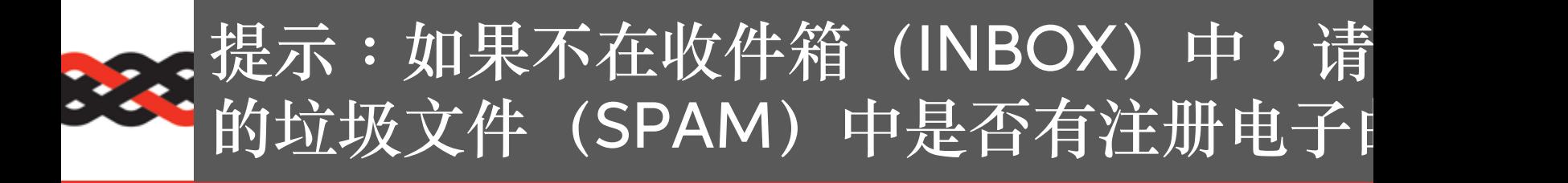

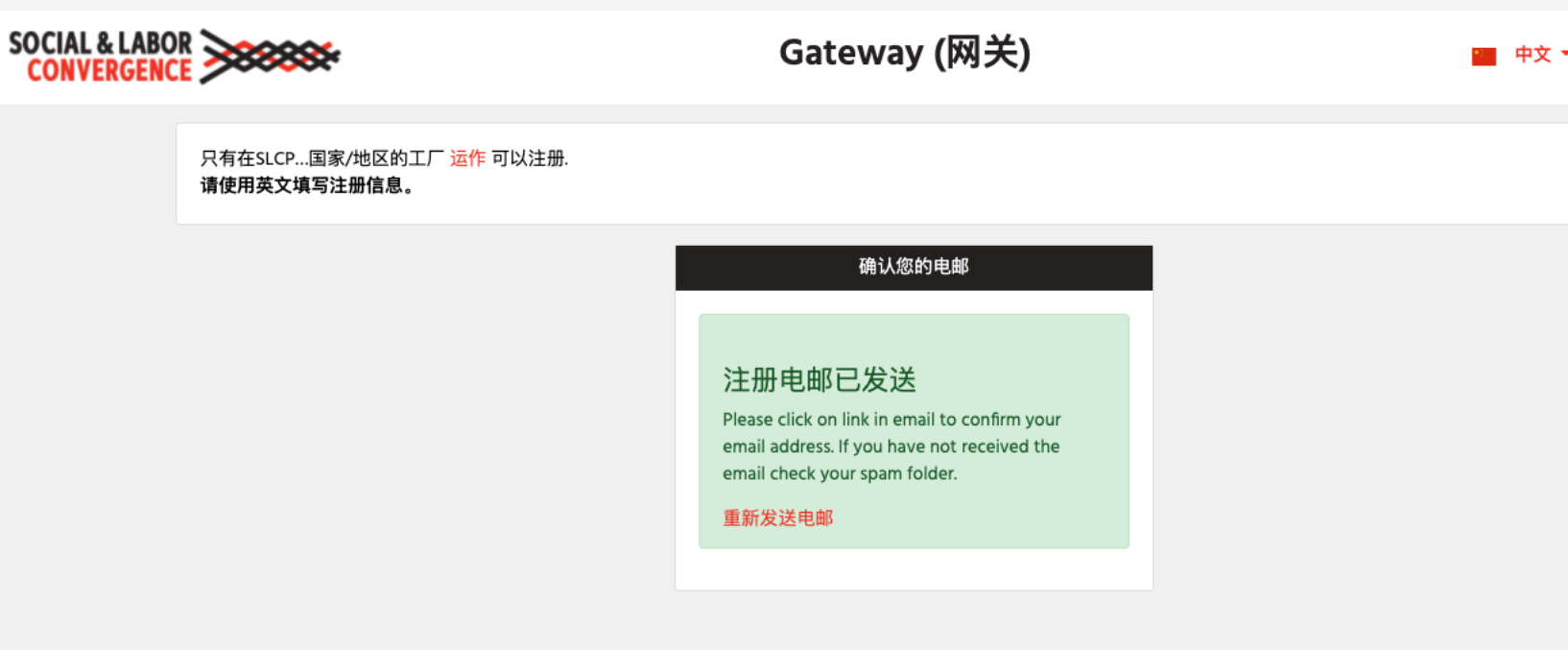

提示: 将 notifications@slcpgateway.sustainabilitymap.org 加入安全列表

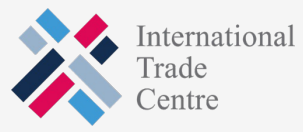

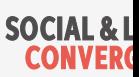

## 字案点击注册电子邮件中的"确认"

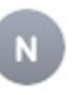

notifications@slcpgateway.sustainabilitymap.org

SLCP Gateway Account Registration

To:

Dear User,

Thank you for registering on the SLCP Gateway. Please click the link below to confirm your registration.

Confirm

Regards,

**SLCP Support** 

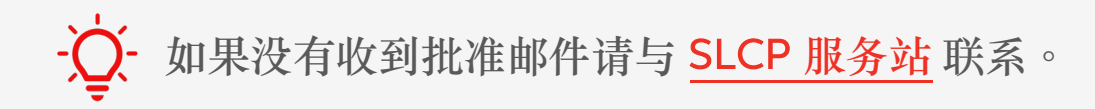

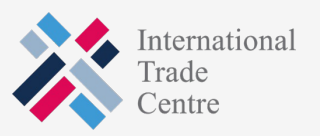

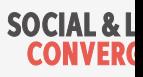

### **主要**创建密码,访问此时尚未批核的档案

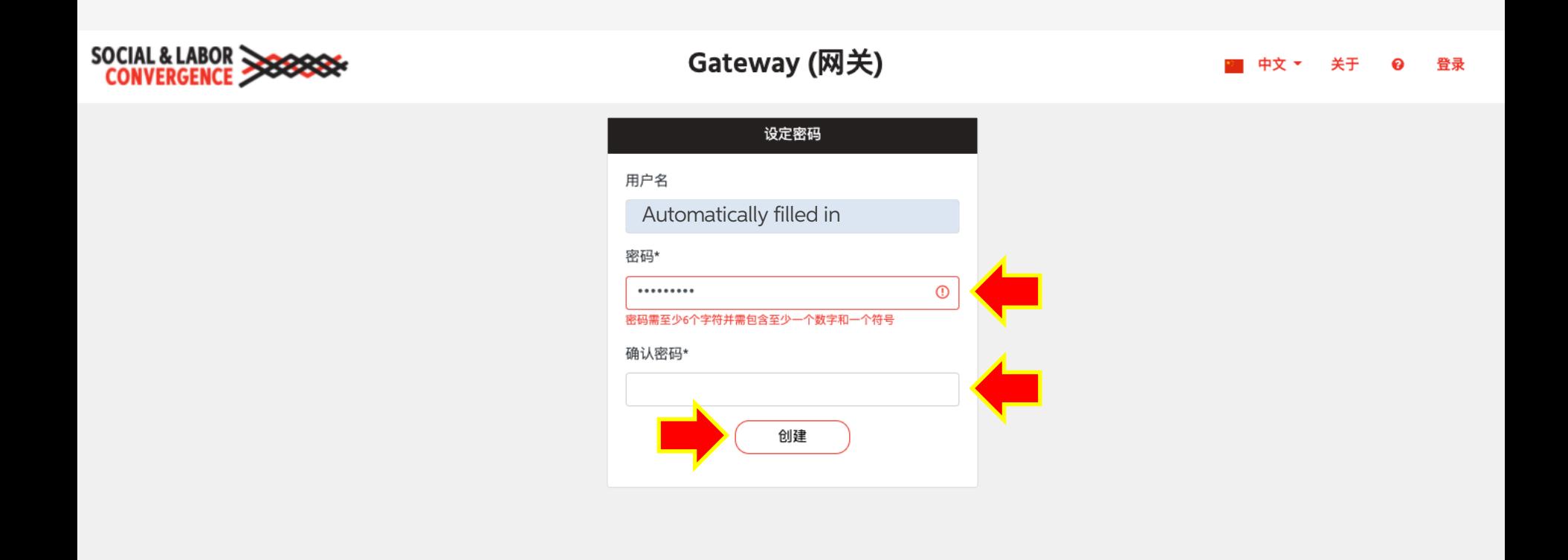

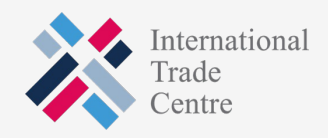

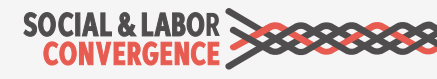

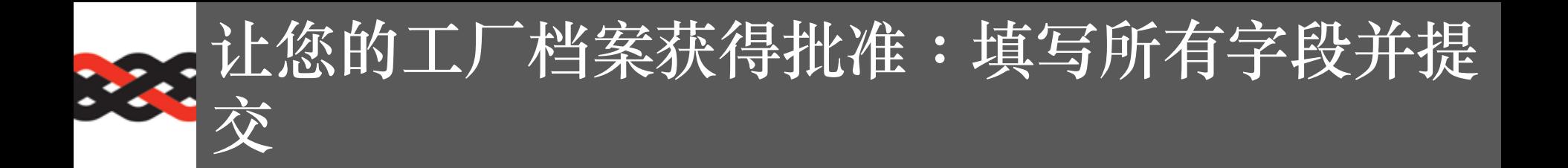

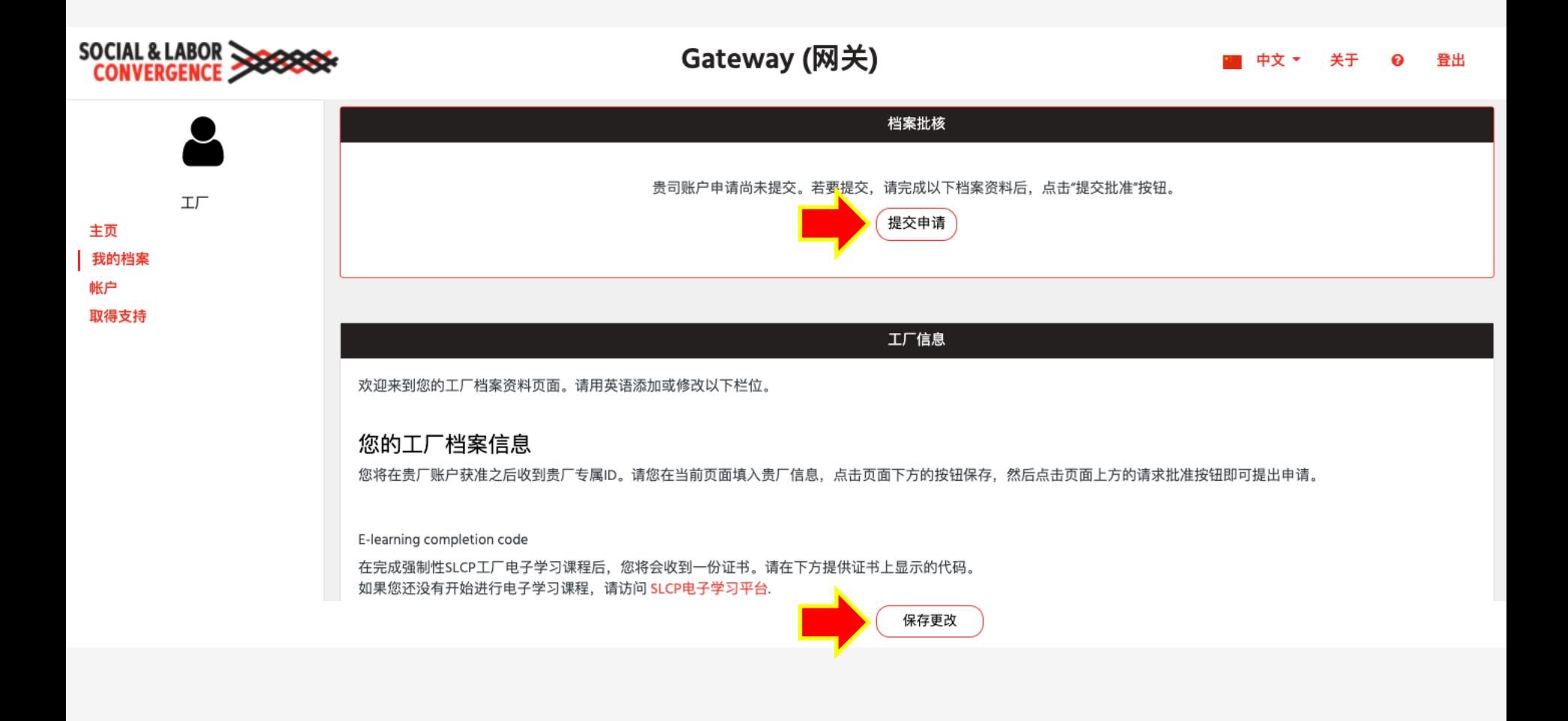

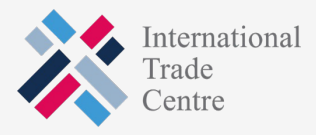

**SOCIAL & LABOR** 

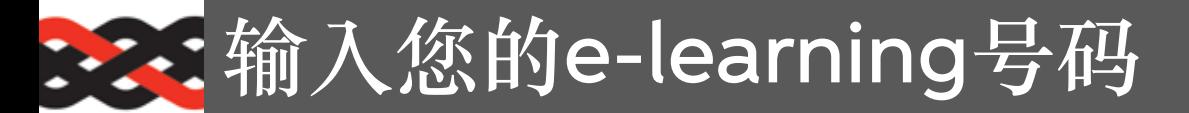

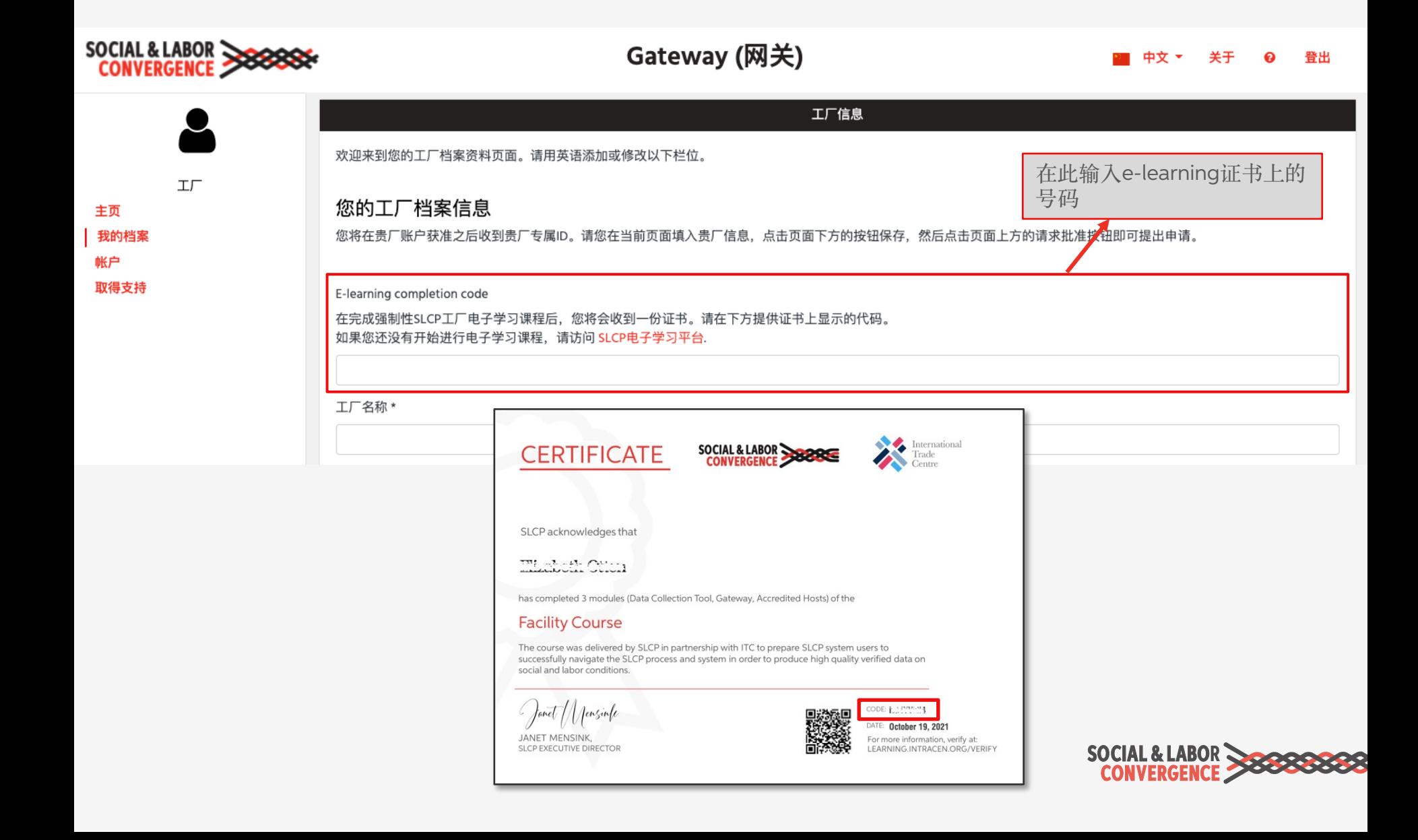

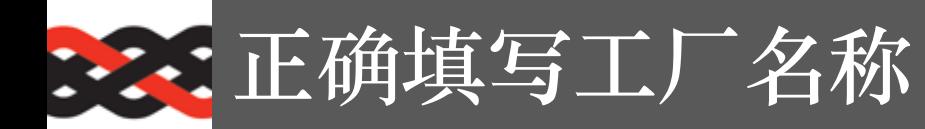

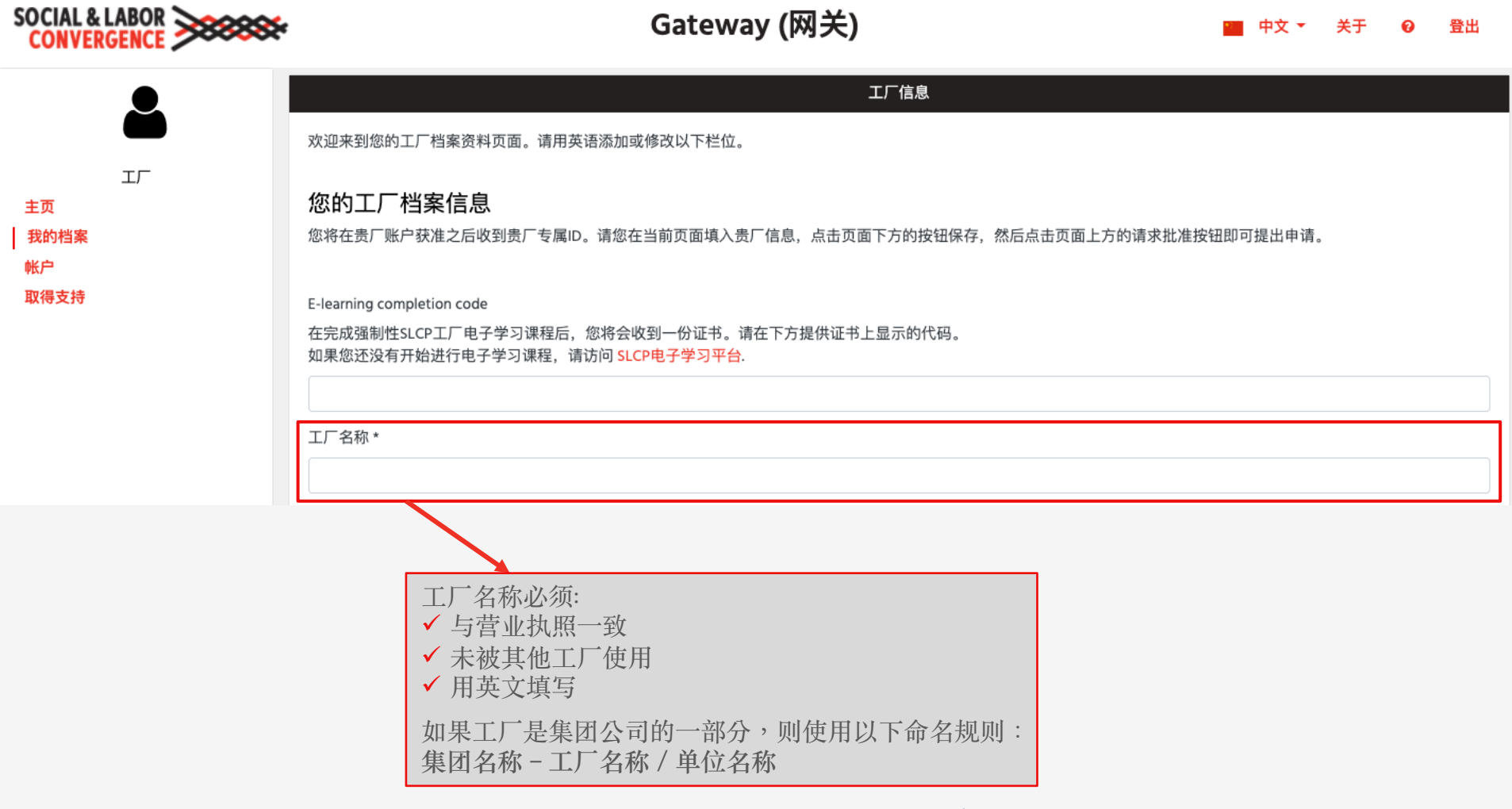

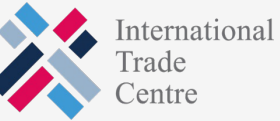

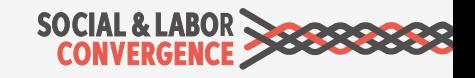

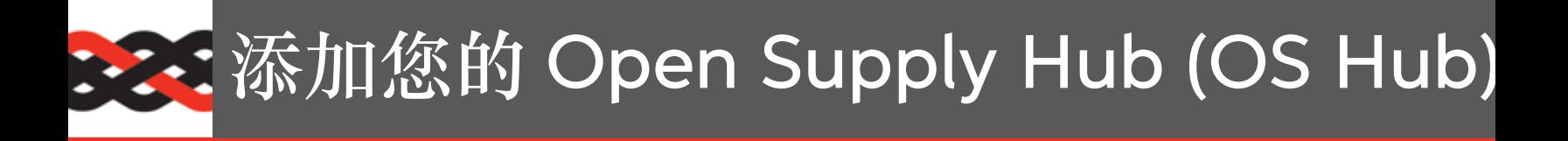

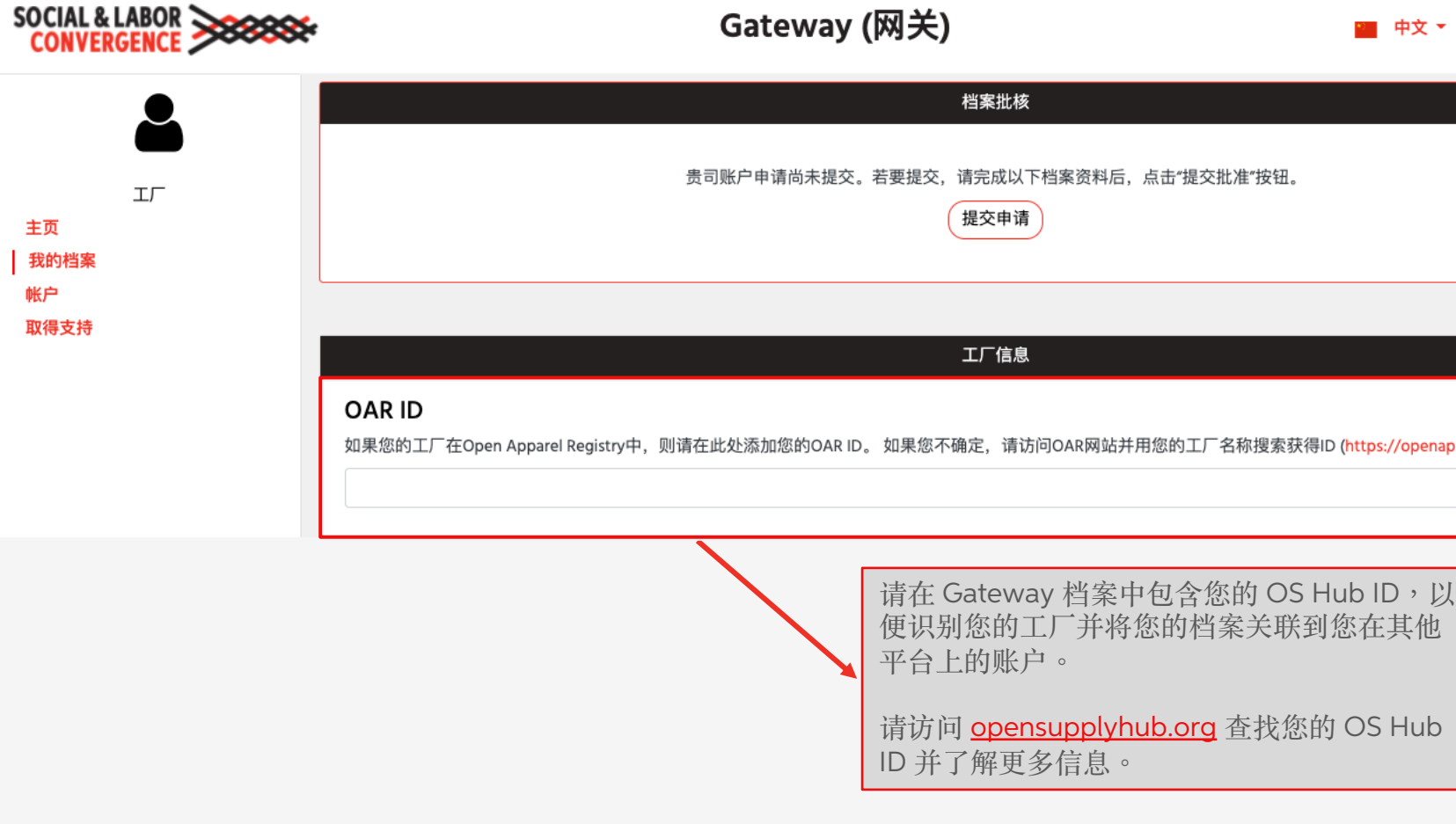

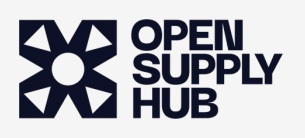

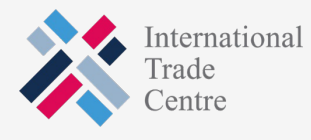

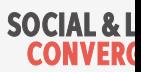

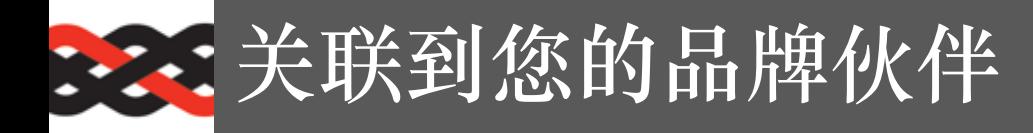

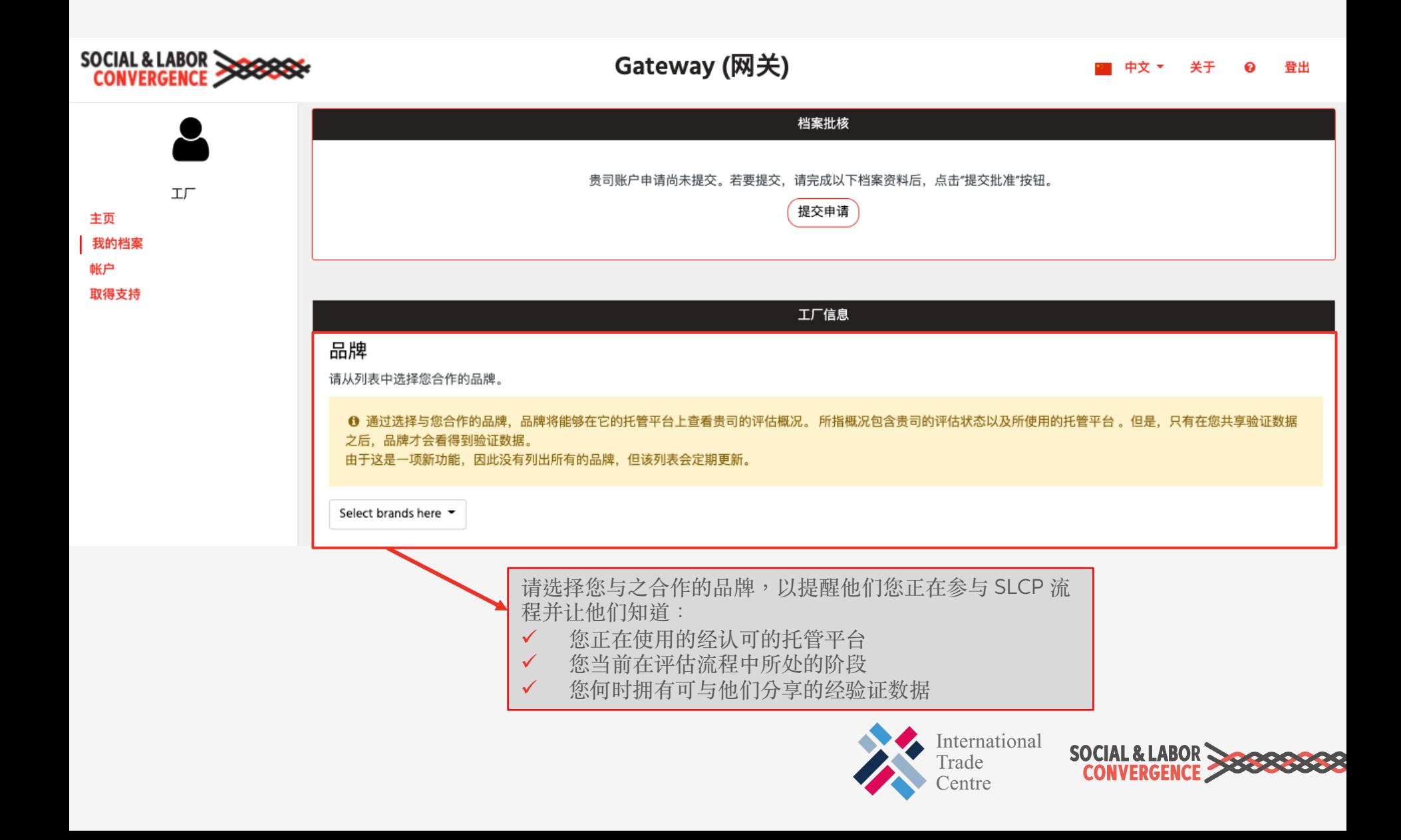

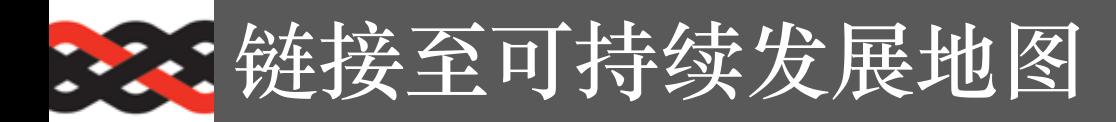

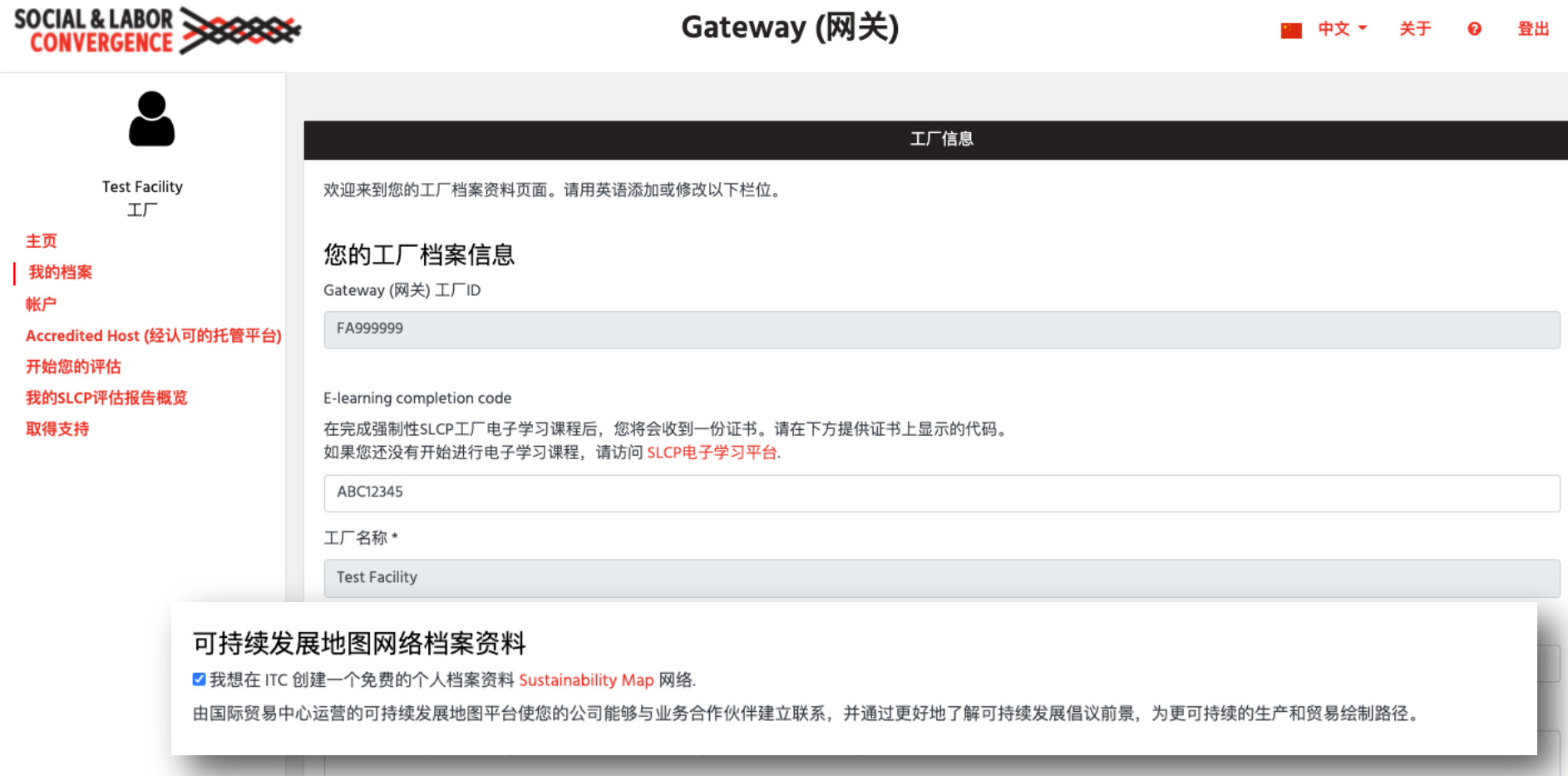

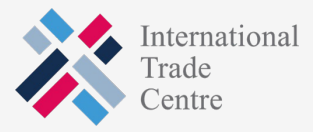

SOCIAL & LABOR<br>CONVERGENCE

### : : : 来自Gateway(网关)的批准邮件

notifications@slcpgateway.sustainabilitymap.org SLCP Gateway工厂帐户已获批准

To:

### 尊敬的

您的SLCP Gateway工厂帐户已获核准!

### 请见以下步骤以完成SLCP流程:

步骤1:您现在可以访问<u>Gateway工厂帐户</u>,完善档案信<sup>,我们很高兴地宣布,在线学习模块(学习证书代码需要填入您的网关档案)已根据融合评估框架v1.4进行了更新。由于更新,这些模</sup> 并将于2021年6月4日重新上线,首发是英文版(随后还会有其他语言)。请在6月4日之后重新登录您的电子学习帐户并完成所需的模块。有关如何访问和完成电子学习的更多信息,请参阅此常

步骤2:链接到您选定的Active Accredited Host (全方位的托管平台, 下称"AH")连结。您可以参阅<u>此常见问题解答</u>。您将会用到您的Gateway工厂ID 来完成连接。

在AH注册 (且您的帐户获得核准) 后, 您可以:

步骤3A: 在AH上填写Data Collection Tool(数据收集工具), 即自我或联合评估。我们强烈建议您直接在AH上填写在线工具, 以节省时间。

步骤3B: 或者, 您可以从AH下载工具来开始离线评估

步骤4:如果您选择填写离线工具,请填写后上传到AH。如果您选择在AH上填写工具,则无需进行此步骤。

注意:

- 您可以邀请同事访问您的工厂信息。注意:您只可以邀请同事(而非客户或商业伙伴);同时,您须登记他/她的英文名字以及企业邮箱地址。
- 我们建议您尽快向验证公司(VB)索取报价,以便有足够的时间安排验证。VB列表,请查看<u>slconvergence.org/verifierbodies</u>。
- 在AH上创建帐户时,请使用您在网关上使用的相同电子邮件地址。
- 如需更多培训机会,请访问 SLCP 服务站,查看有关 SLCP 流程和系统的培训网络研讨会。 此外,您可以联系经批准的培训机构 (TB) 以获得定制化课程或参加他们即将举行的培训课 • 有关SLCP流程的更多信息,请单击 <u>此处</u>。

如果您需要协助,请在<u>常见问题解答</u> 中查找信息,或在SLCP 服务站上提交请求。

祝安好,

SLCP支持团队

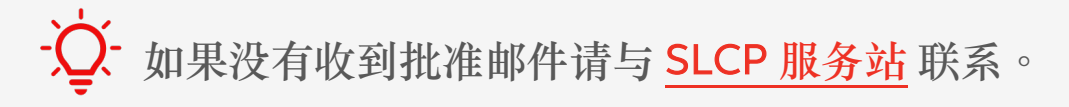

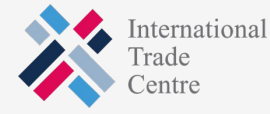

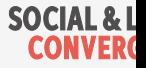

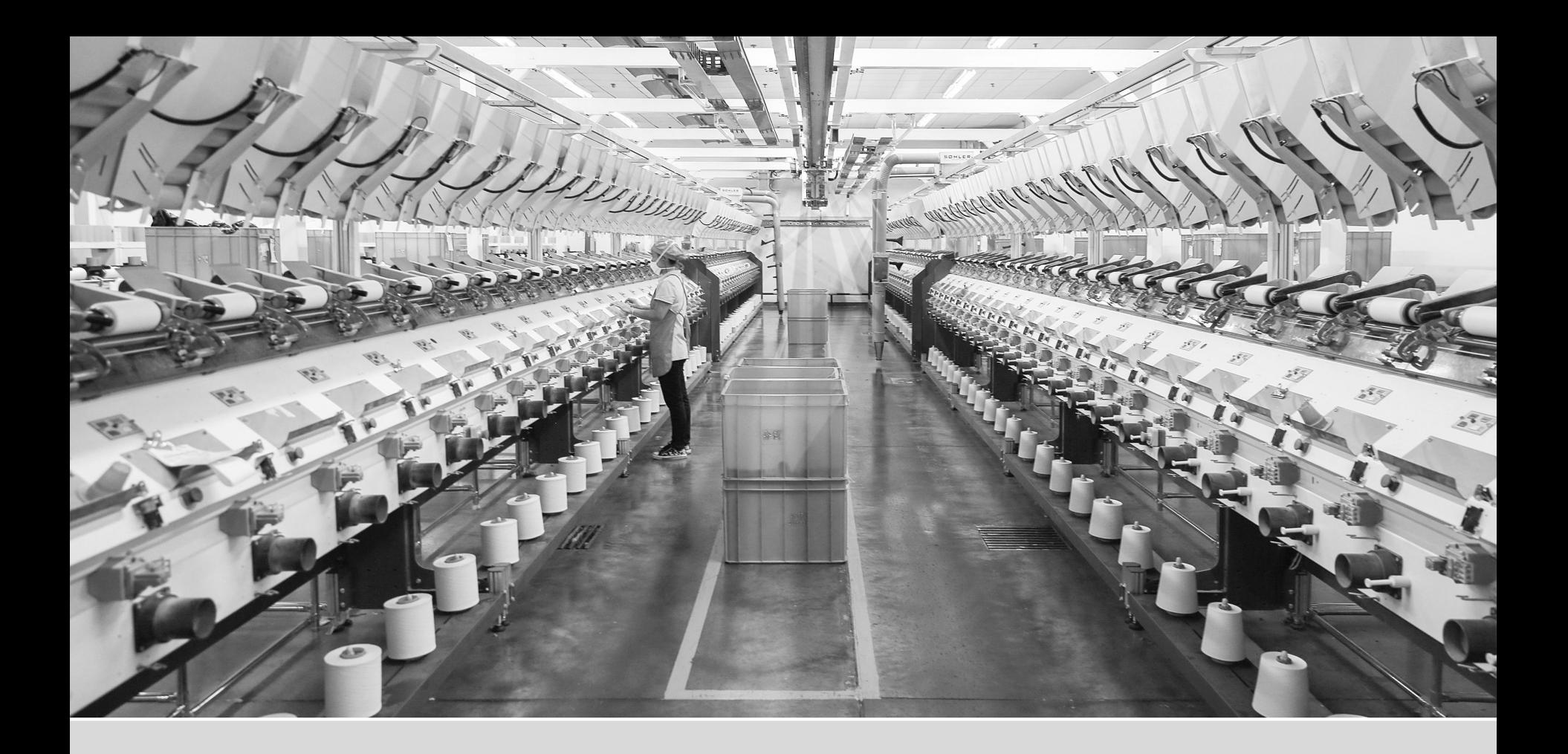

# **浏览**Gateway**⽹关**

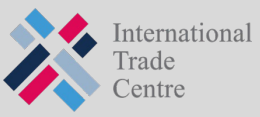

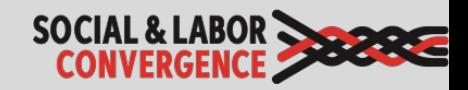

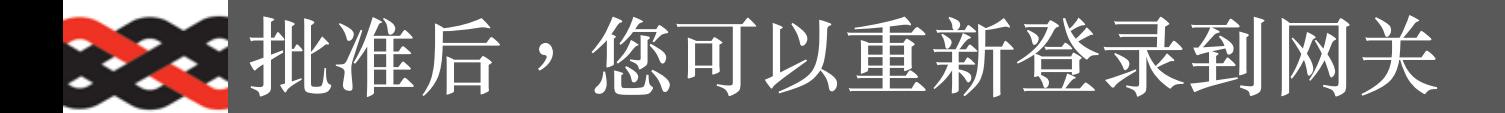

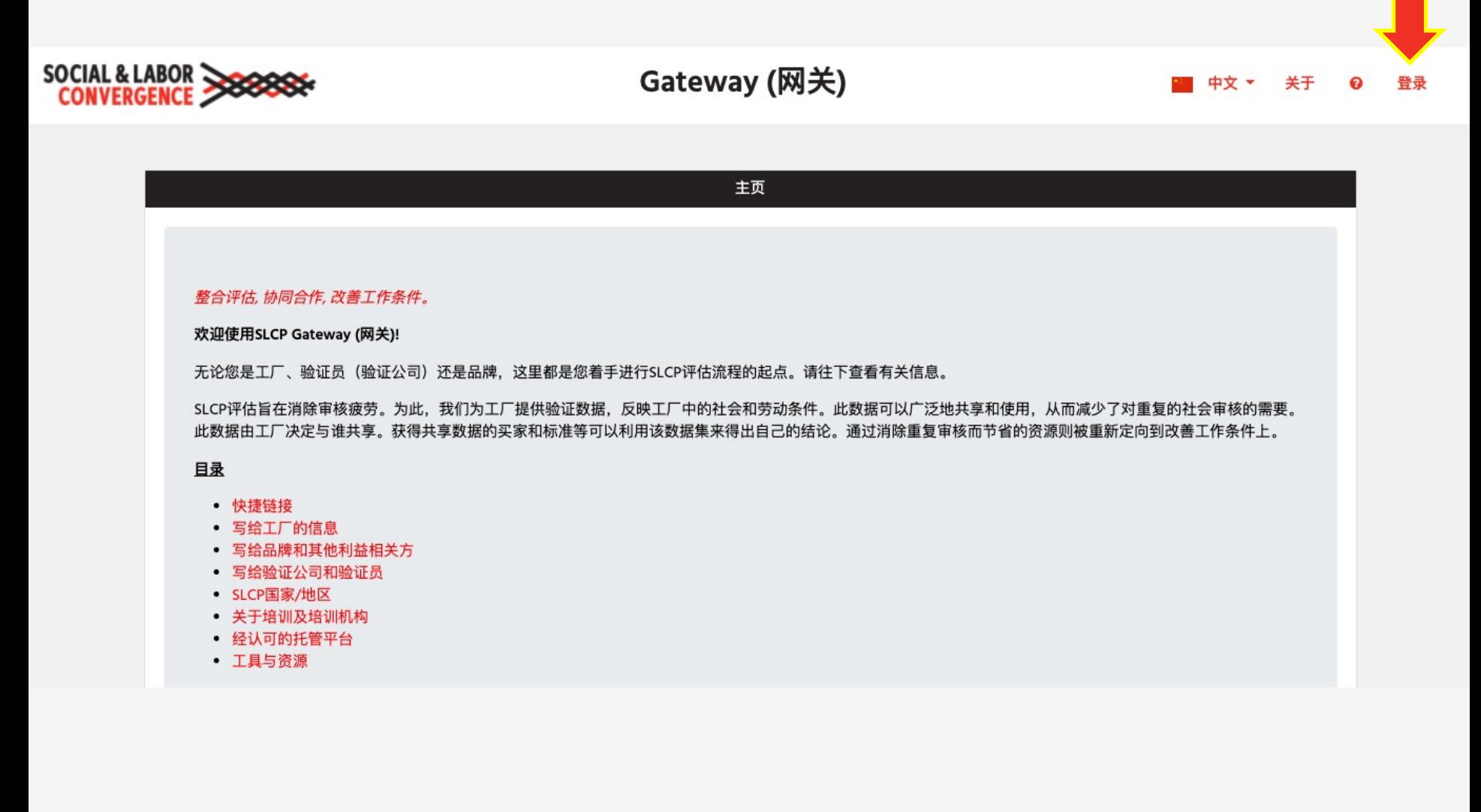

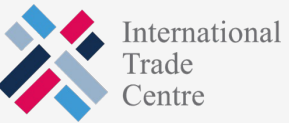

**SOCIAL & LABOR :** 

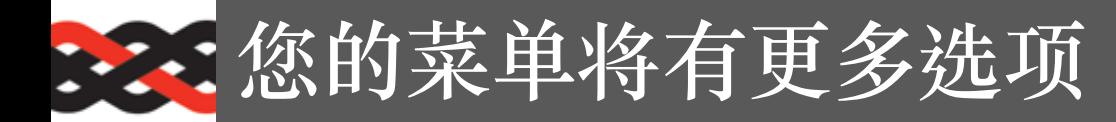

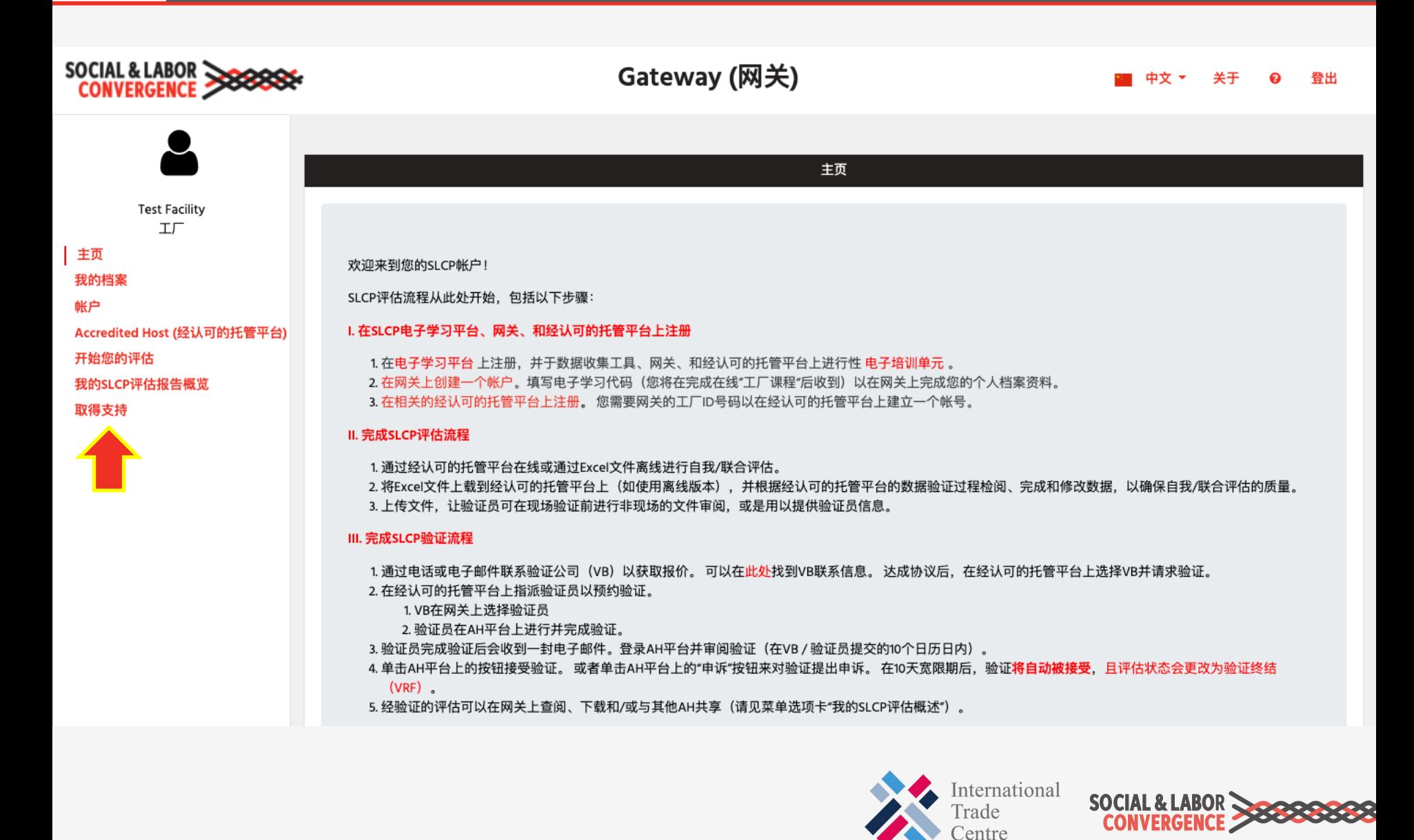

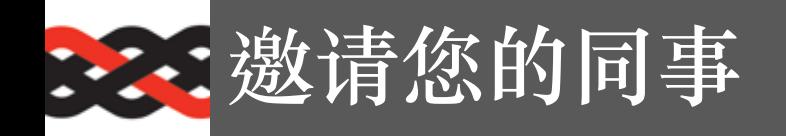

可以邀请您的同事(使用不同的电邮地址)访问和管理贵厂的档案资料。

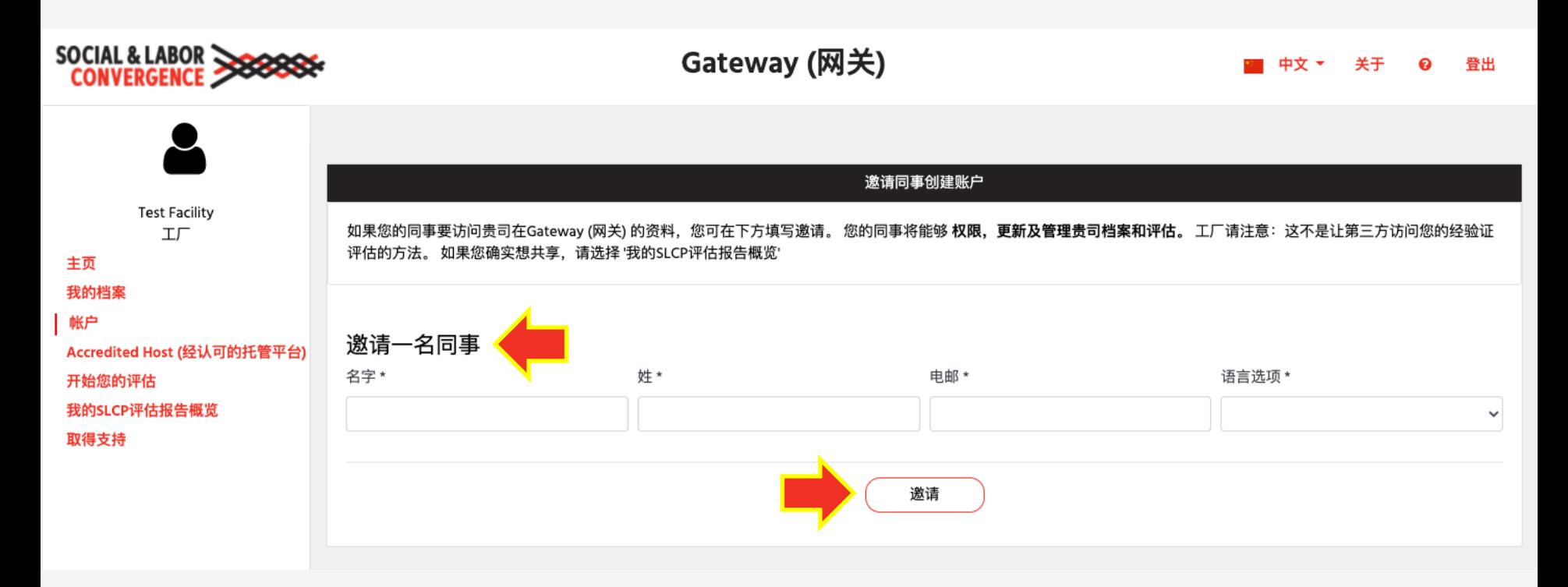

注意:该功能不可用于向第三方共享您的工厂数据!

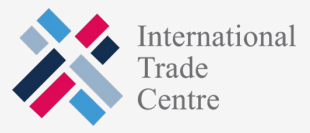

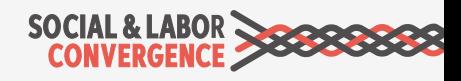

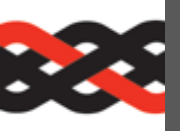

**链接到**AH**以在其平台上开始评估**

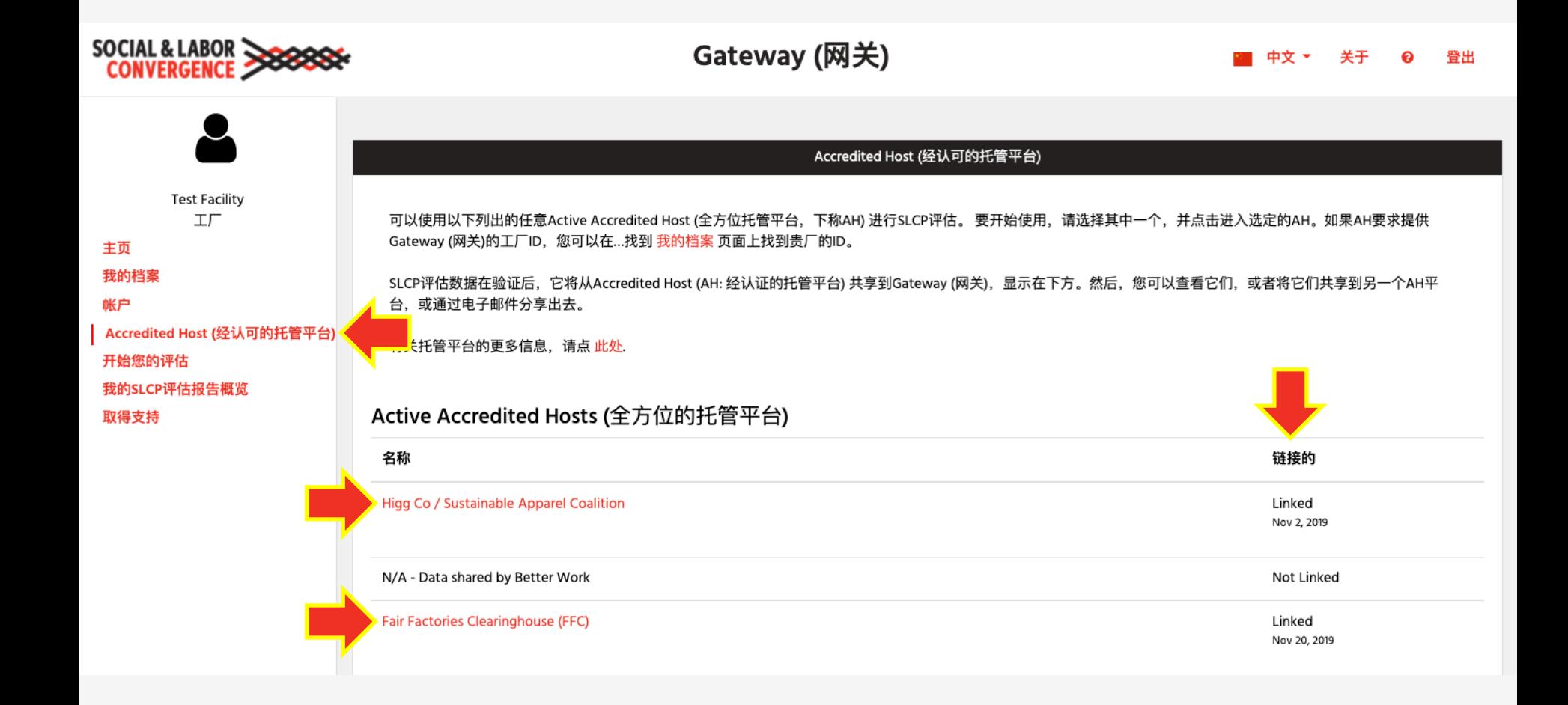

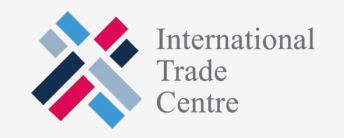

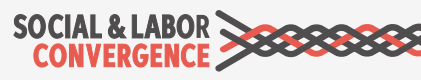

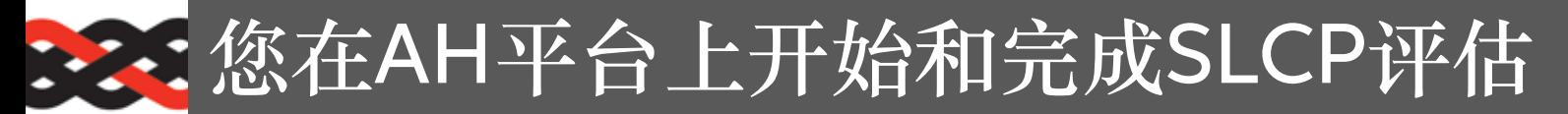

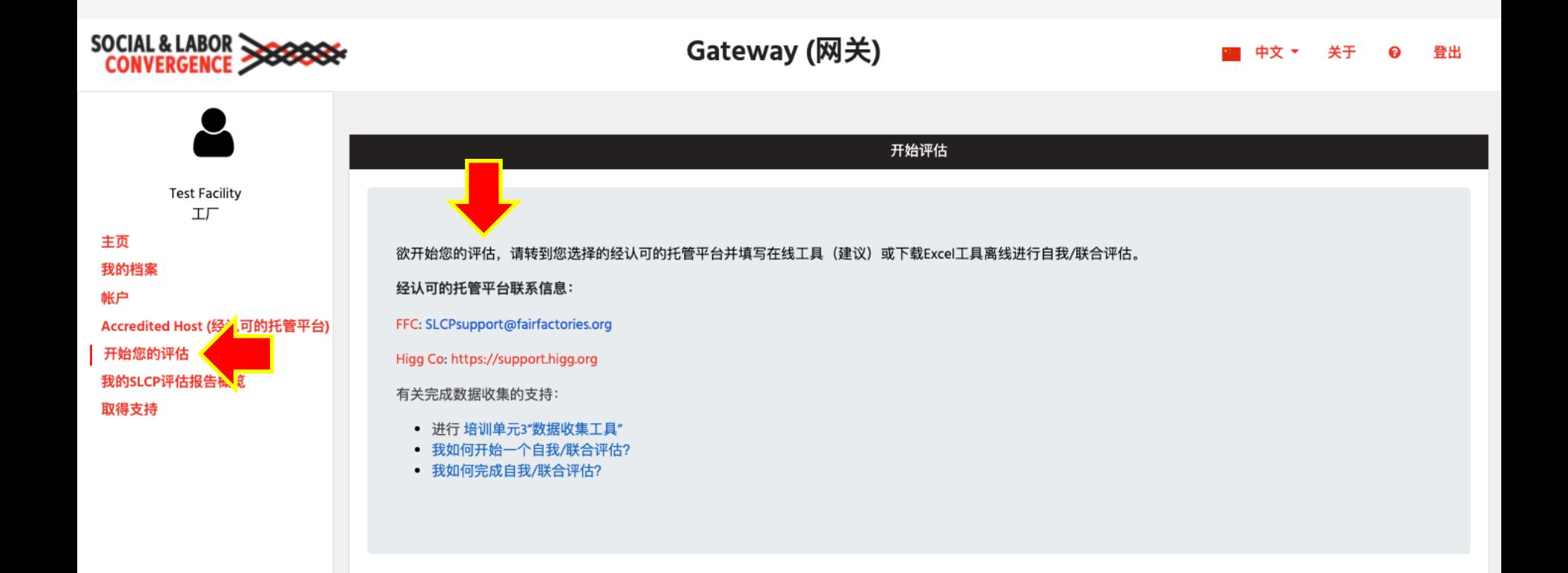

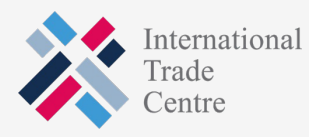

**SOCIAL & LABOR** 

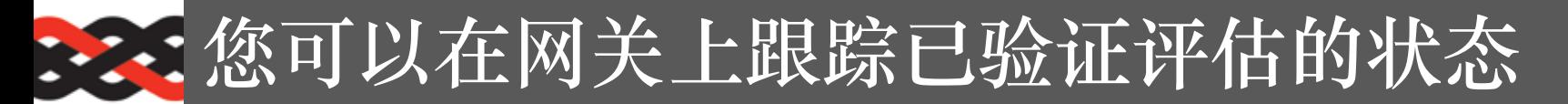

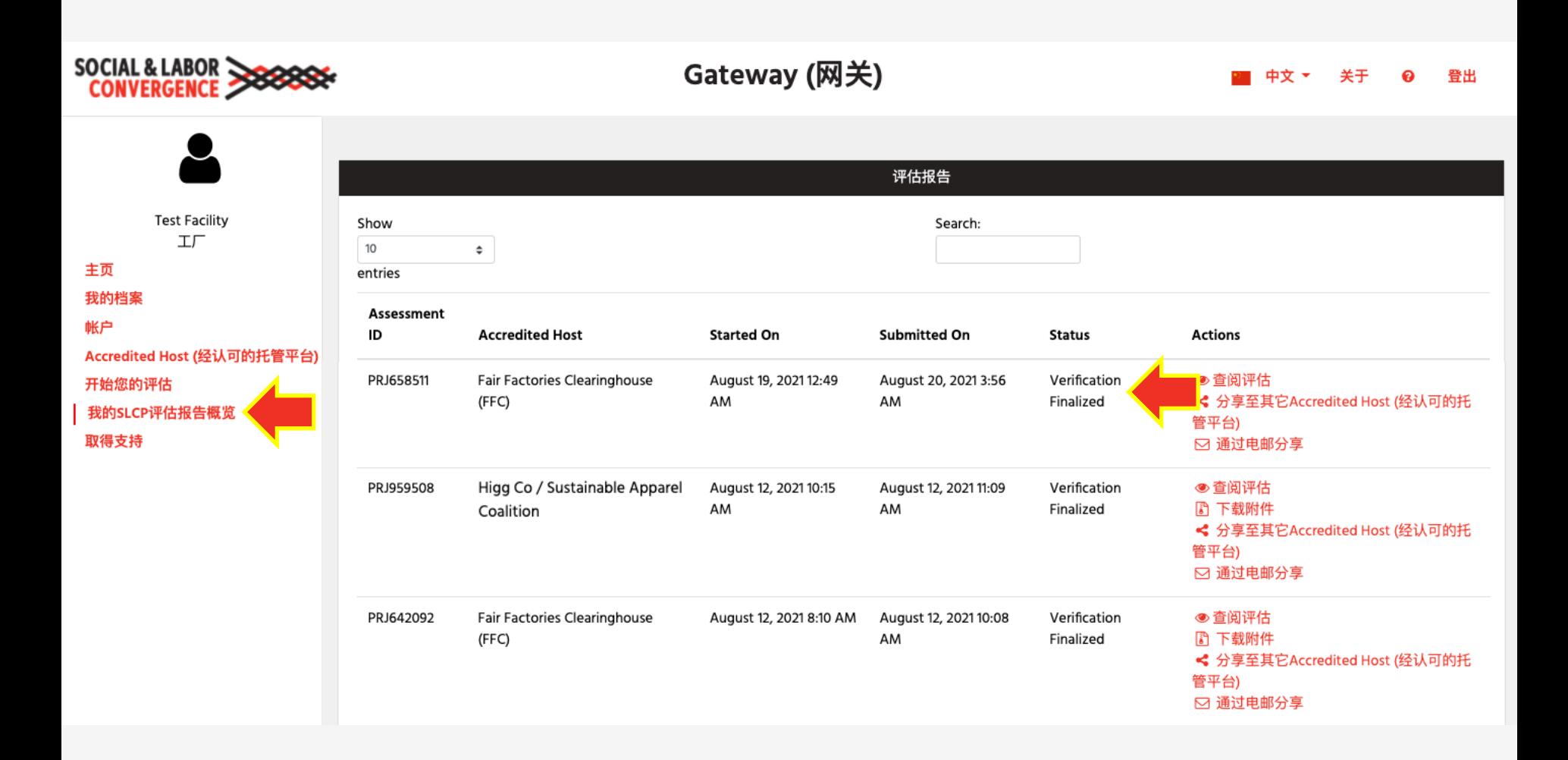

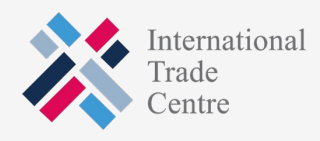

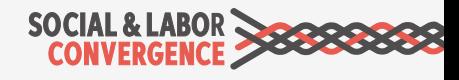

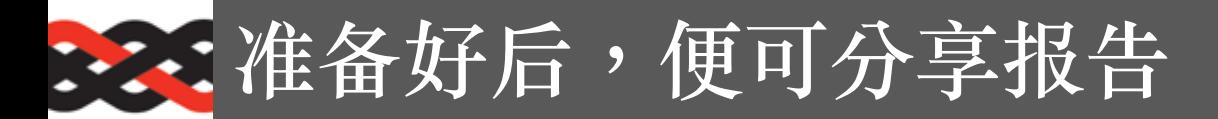

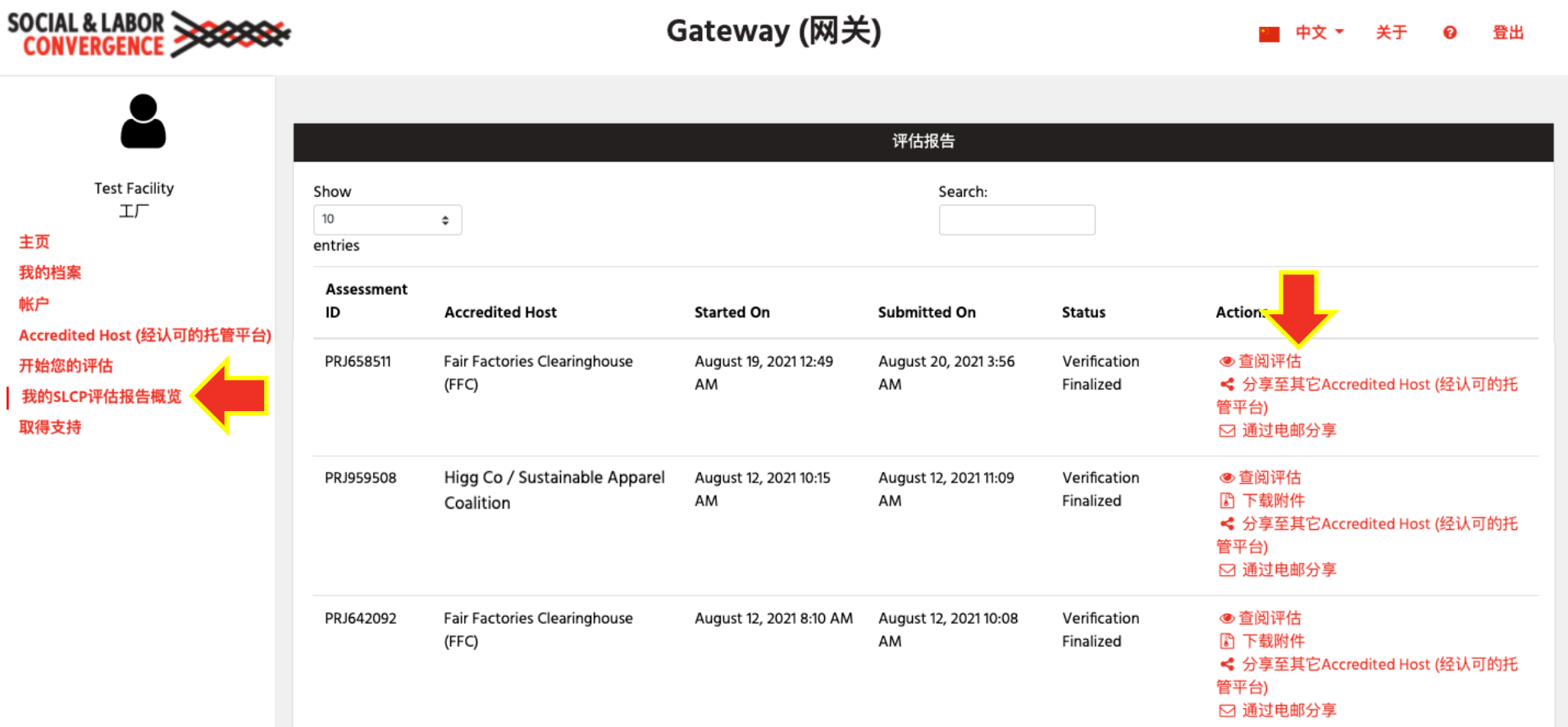

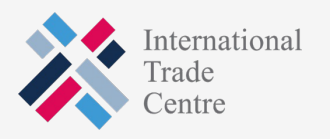

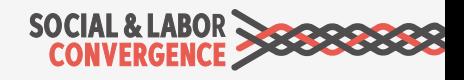

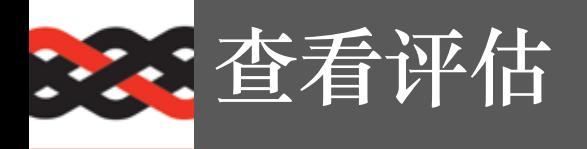

点击"查看评估"图标,您会进入下一个屏幕。

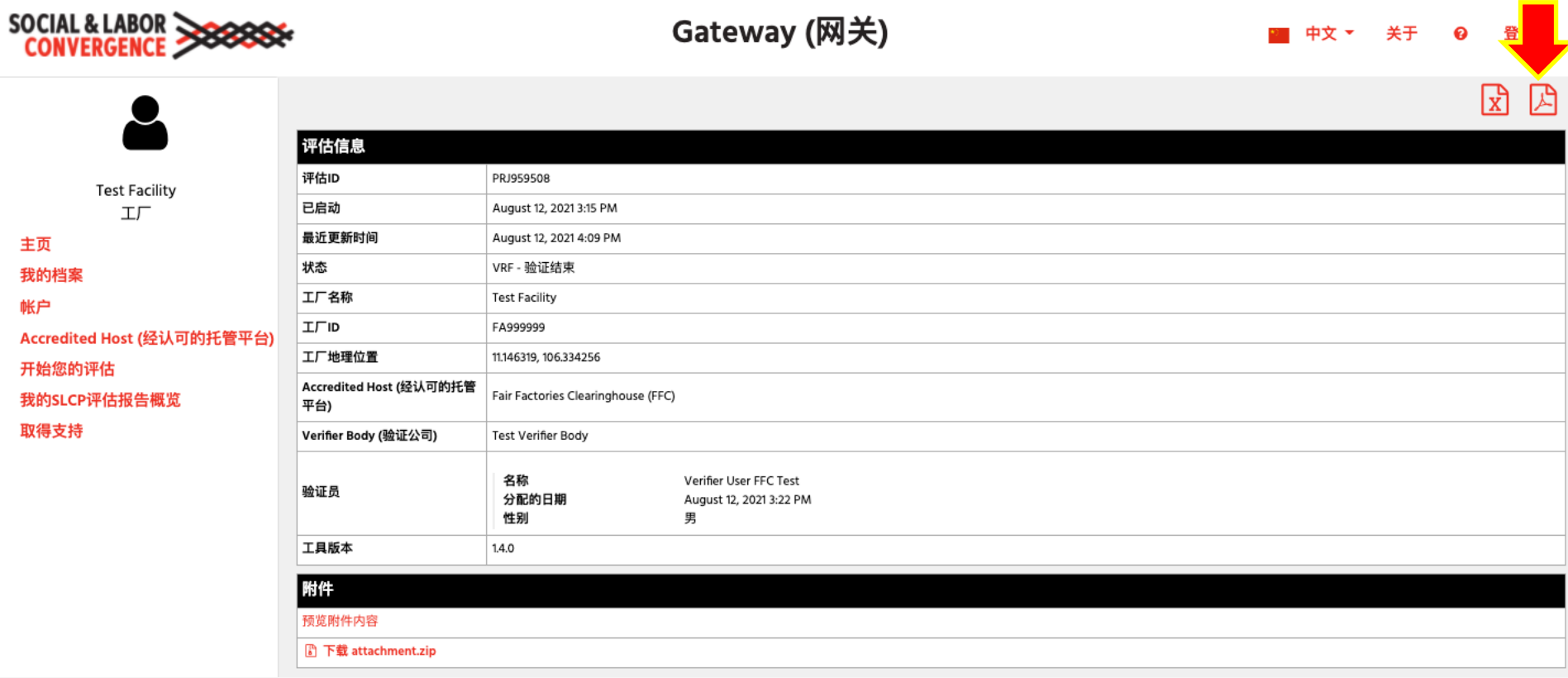

您可以下载PDF或Excel格式的VRF,然后共享。

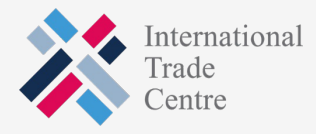

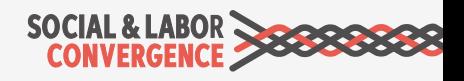

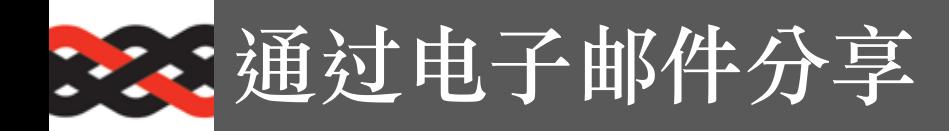

填写表格。

电子邮件收件人将收到一封电子邮件,其中包含用于访问报告的链接。

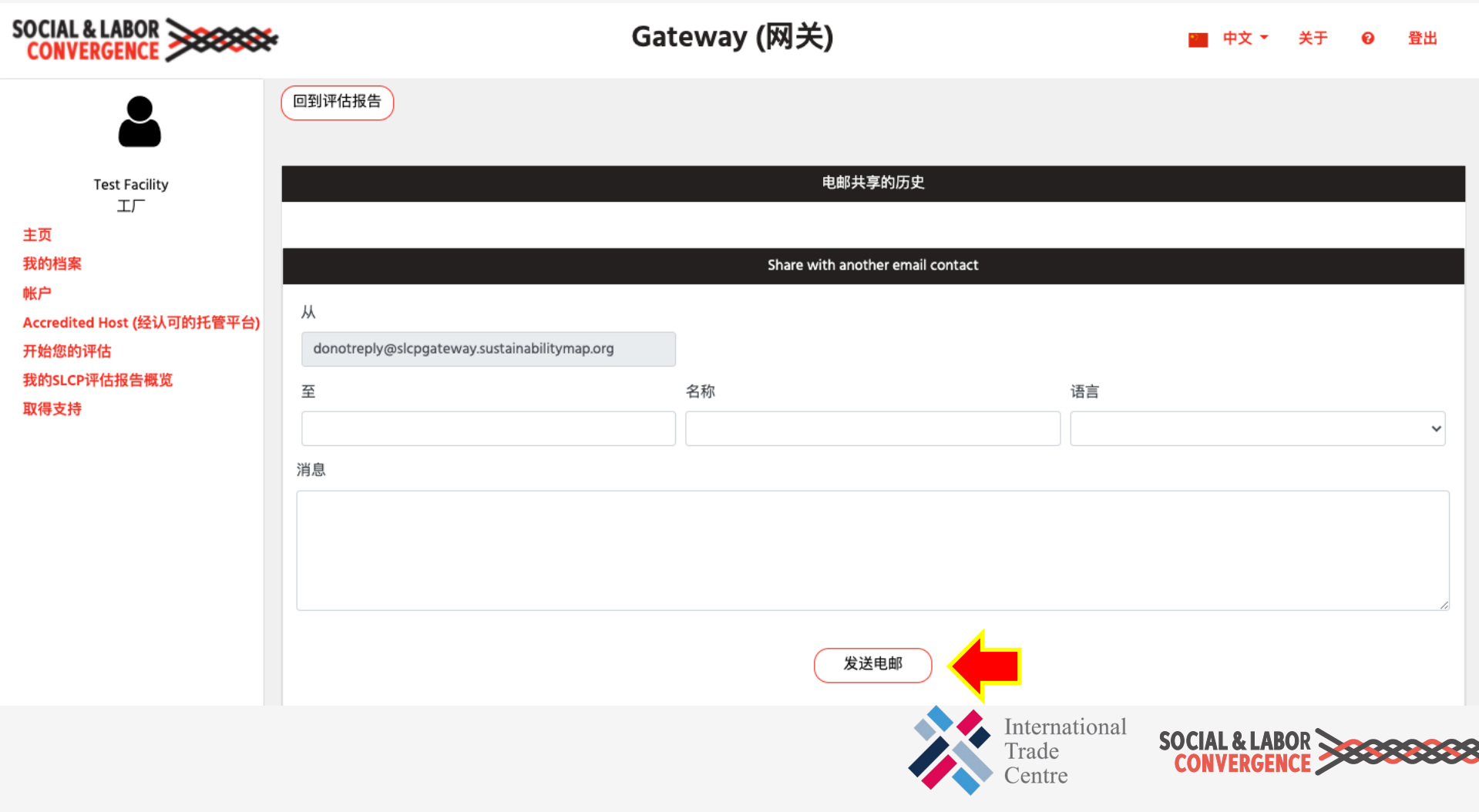

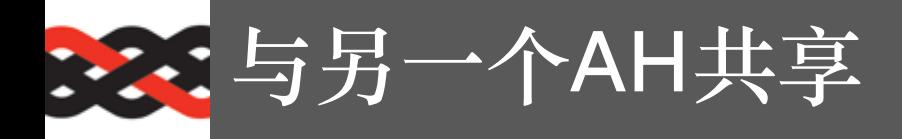

点击复选框后,您可以共享已验证的评估。 重新登录到相应的AH,与特定的最终⽤户共享数据。

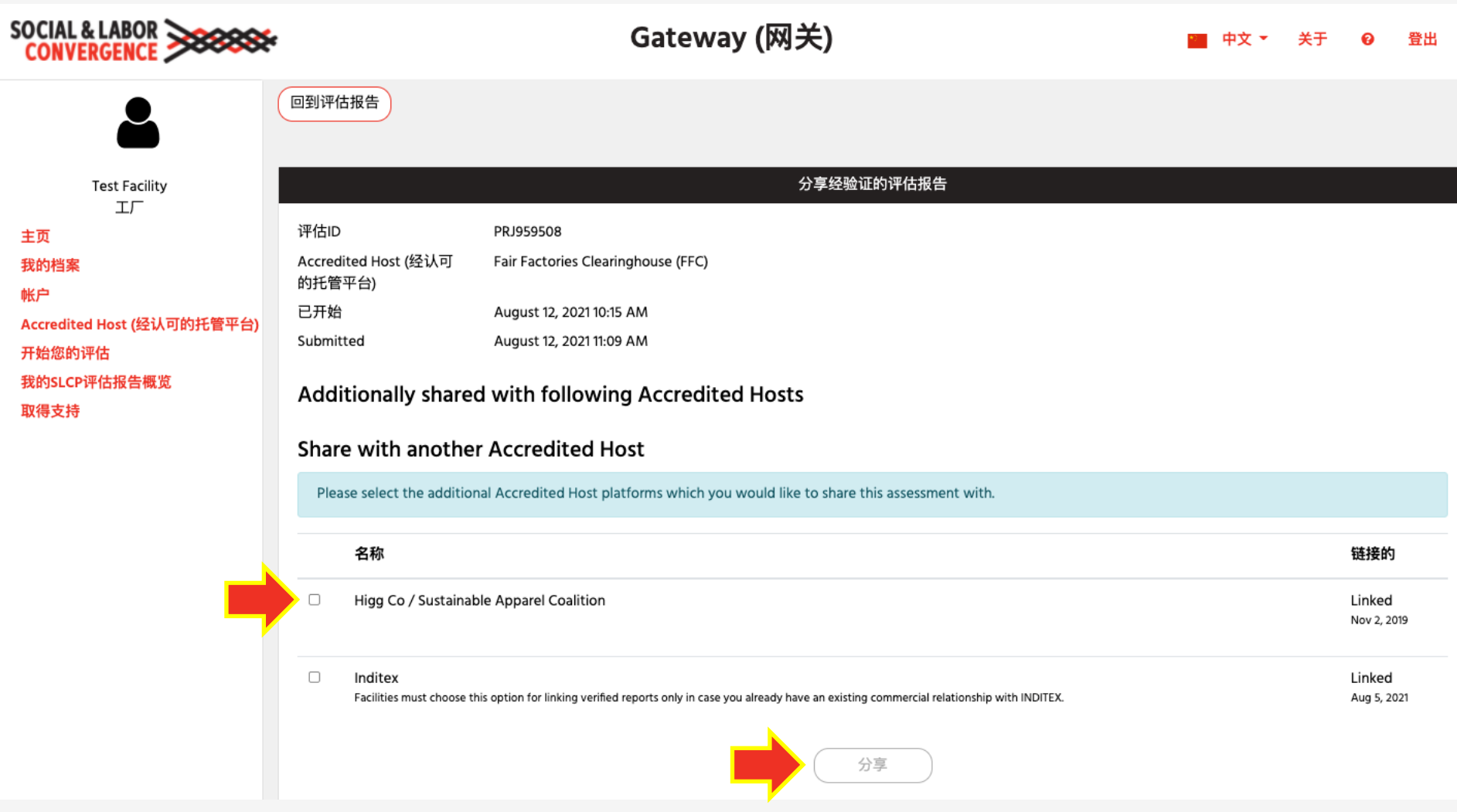